## HOW TO CHECK YOUR CHILD ATTENDANCE ON THE POWERSCHOOL APP

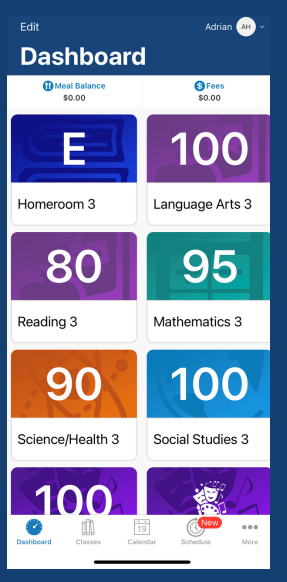

- 1. Download the app on your mobile device.
- 2. Insert the District Code <u>TKBS.</u>
- 3. Follow the steps to create your account.
- 4.On the dashboard, select any class
	- to check you student your child attendance.

## ATTENDANCE VIEWS

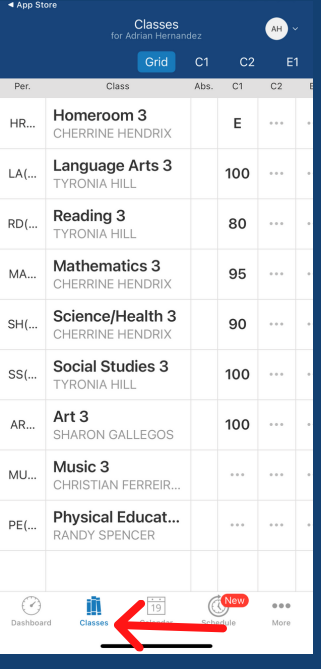

Press the Classes option to view a total of your child absences per class.

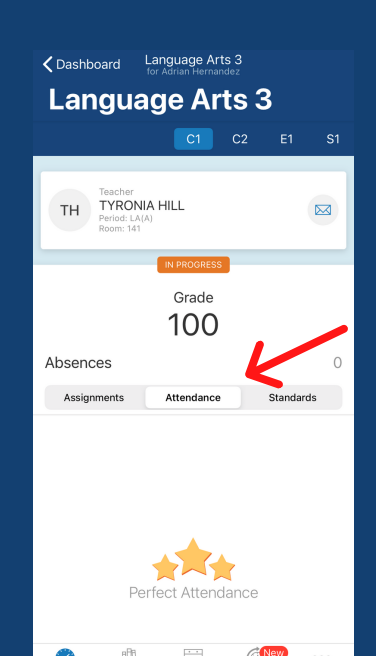

For the attendance per class period, on the **Dashboard** select the Class and then select the Attendance option. This option will show you the attendance history for that class period.

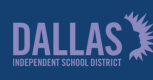

Family and Community Engagement